# **Mediaocean University Learning Center**

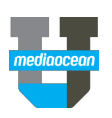

## Login to **https://mediaocean.com/mou** for your training needs.

- $\checkmark$  Simple one-time sign-up
- $\checkmark$  Access quick cards and eLearning videos

Select your platform to browse the content

- $\checkmark$  Access recommended learning plans, release notes, and FAQs
- $\checkmark$  Build your customized playlist

### **Live Training**

- Access the training calendar
- Sign up for free webinars
- Register for a live training session

#### **Release Notes**

 Learn about latest enhancements made to your chosen platform

#### **Learning Plans**

 $\checkmark$  Review the recommended learning plan including all the available training sessions and resources

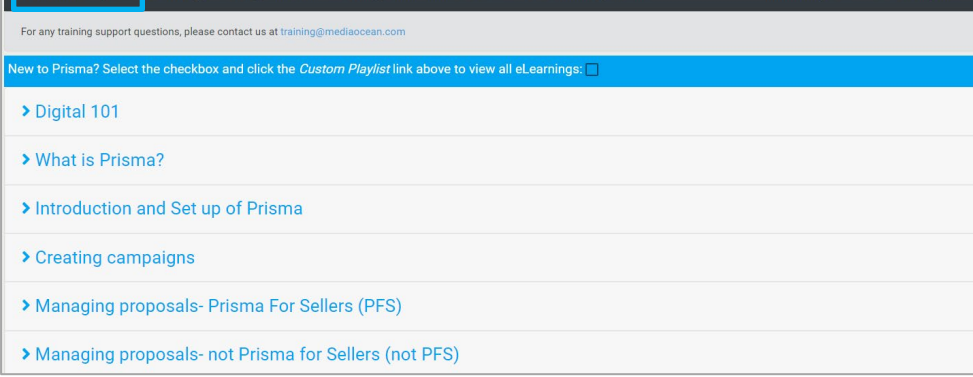

#### **FAQs**

 $\checkmark$  Check out the answers to the most common questions

### *Have questions? Need a custom training?*

Visit Mediaocean University at *<https://mediaocean.com/mou>*.

### View available online resources at your own pace

#### **Click the arrow to expand the course resources DIGITAL 101**  Review a brief description on what the Description **Ouick Cards** eLearning resources are going to cover Learn about digital history, related statistics, and when and how the first digital ad was created. This course also gives an overview on the life of a digital campaign and explains key terms in the digital advertising world. Play All **Click the Quick Cards tab** DIGITAL 101 Explore available quick cards on the chosen workflow Quick Cards Description Digital 101 PPT Glossary DIGITAL 101 **Click the eLearning tab**  $\checkmark$  Review and watch available eLearning Description **Quick Cards** eLearning courses for the chosen topic Select the videos that you want to appear in your custom playlist. Click "Click to view" to view an individual video only  $\checkmark$  Our courses are updated regularly, and serve as precursors to classroom trainingDigital for Beginners (5:19) Click to view Advanced Digital (9:05) Click to view Agencies and Digital (6:06) Click to view

## **Mediaocean University Learning Center**

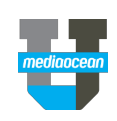

### Create your customized playlist

### **Click the Learning tab**

- $\checkmark$  Build a custom playlist by selecting the topics from the list
- Click **Custom Playlist**, and then click **Play All**
- Click **Launch Video** to launch playlist in a new tab

*\*The playlist URL will also be sent via email.*

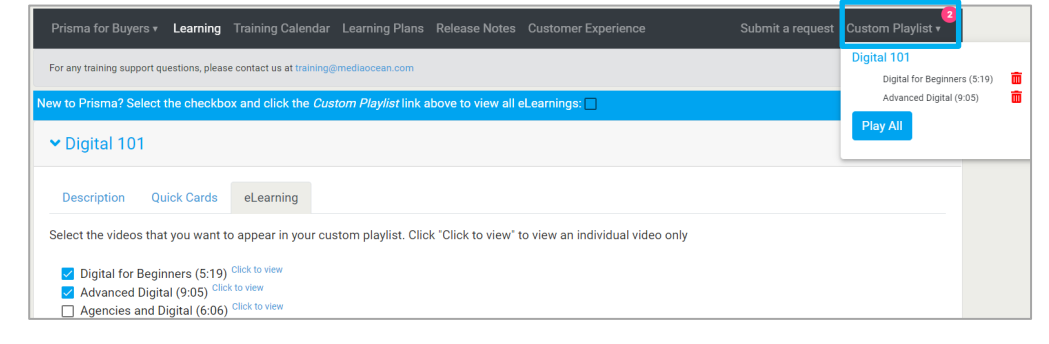

### Follow a section

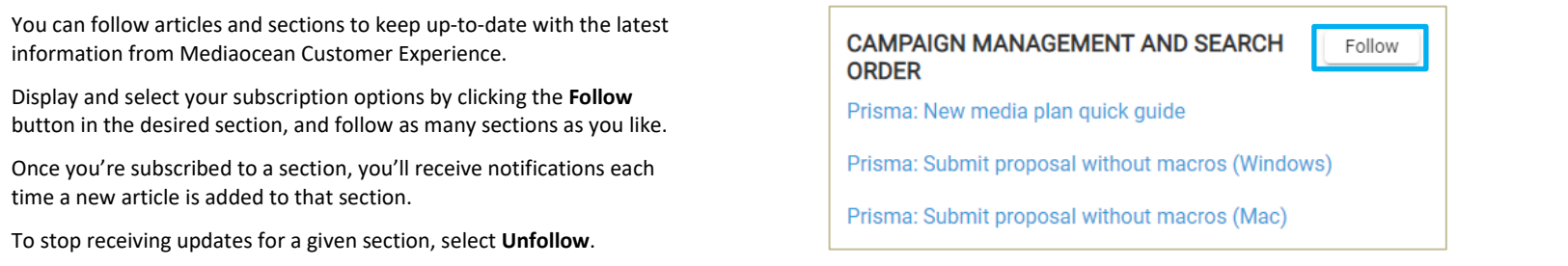